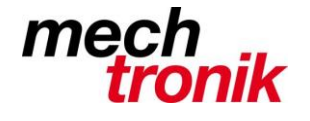

**IT-Newsletter**

### weisst Du schon?

### **Windows 10 Menü**

#### **Vorteile**

Der Desktop wird bei vielen Icon und vor allen Dingen, wenn dieser für Links missbraucht wird schnell mal unübersichtlich.

Zudem wird dieser durch die offenen Anwendungen abgedeckt, so dass die Anwendungen vor dem Aufrufen der Links zuerst geschlossen werden müssen.

Das Menü hat zudem den Vorteil, dass dieses strukturiert werden kann.

#### **Menüstruktur**

Zum Einrichten muss zuerst ein Verzeichnis mit dem Namen z.B. Menü eröffnet werden.

Von Vorteil wird dieses Verzeichnis an einem Ort eröffnet, welcher bei der Sicherstellung einbezogen wird. Dieses Verzeichnis lebt und muss daher gesichert werden. Es kann auch auf einen anderen Rechner kopiert werden. Wenn dort die Programme und die Daten am gleichen Ort abgelegt sind, können diese Links direkt verwendet werden. Z.B. wenn parallel ein Laptop betrieben wird.

In diesem Verzeichnis kann anschliessend die Struktur eröffnet werden.

z.B.

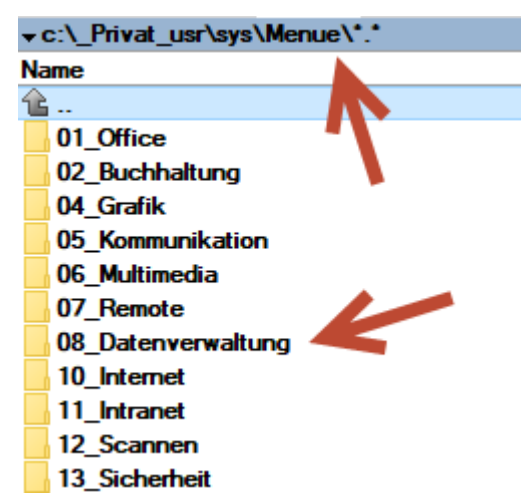

Diese Verzeichnisse können dann mit Links abgefüllt werden:

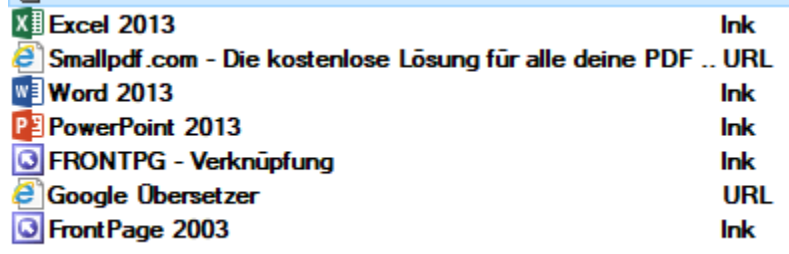

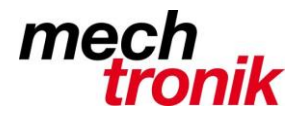

## **IT-Newsletter**

Es können auch Links auf Datendateien hier abgelegt werden.

Wichtig ist, dass tatsächlich nur Links eingetragen werden und nicht Programme oder Datenfiles. Insbesondere bei Datenfiles ist damit gewährleistet, dass alle mit der gleichen Datei arbeiten und nicht verschiedene Aenderungsstände erzeugt werden.

Es können auch Homepageadressen hier abgelegt werden, mit welchen entsprechende Seiten einfach aufgerufen werden können.

Am einfachsten werden die Links vom Desktop in das Verzeichnis gezogen.

Sie können aber auch erzeugt werden mit der rechten Maustaste im Verzeichnis und durch den Befehl *Neu - Shortcut*:

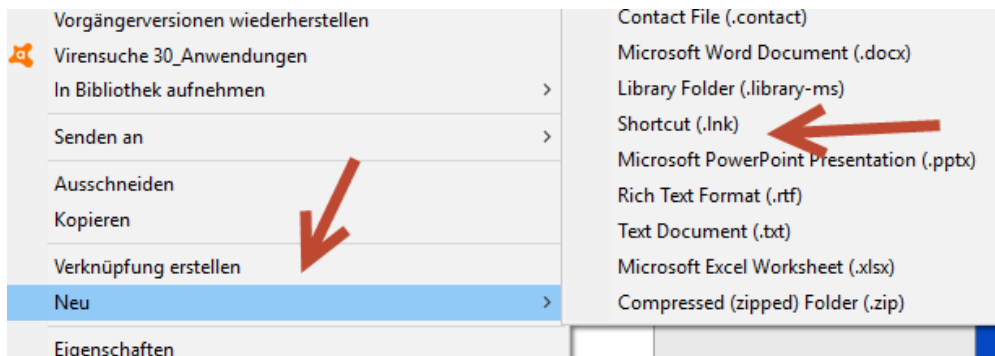

Dabei kann dem Link sogar ein anderer Name als den Dateinamen vergeben werden.

#### **Symbolleiste erzeugen**

Mit Click mit der rechten Maustaste auf die Tastleiste kann eine neue Symbolleiste erzeugt werden.

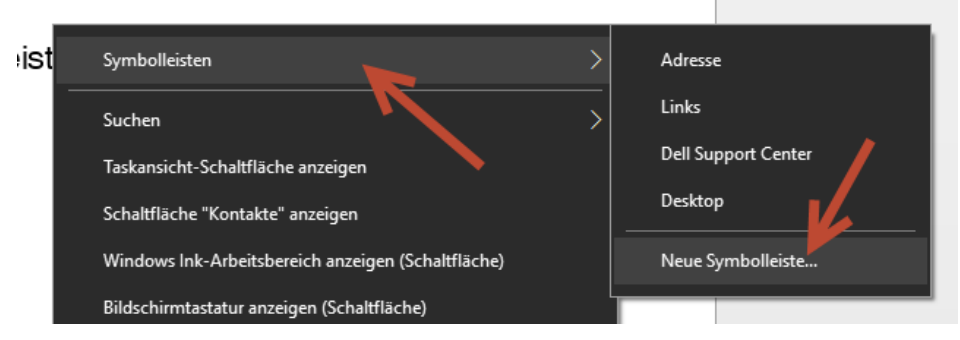

Diese heisst im vorliegenden Falle "Menue":

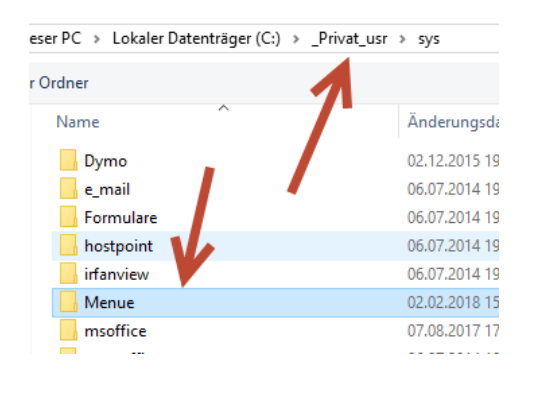

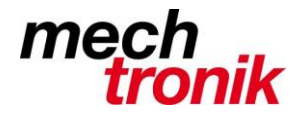

# **IT-Newsletter**

In der Tastleiste kann dann das Menü aufgerufen werden.

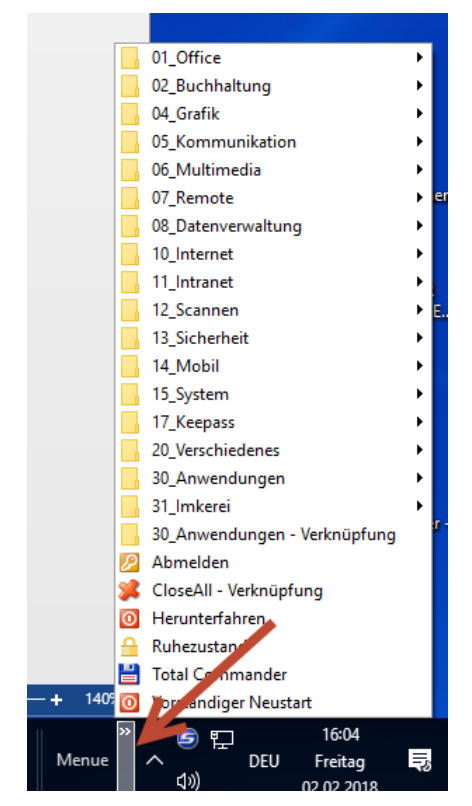

Hier auch gleich eine Idee wie das Menü aufgebaut werden könnte.